| E-M-HFHP-CP 13<br>Document code               | Rotronic AG<br>Bassersdorf, Switzerland<br>Unit |
|-----------------------------------------------|-------------------------------------------------|
| <b>HF / HP Digital Communication Protocol</b> | <b>Description</b>                              |
|                                               | Document Type                                   |
| Document title                                | <b>1</b> of 25<br>Page                          |
|                                               |                                                 |

**HF / HP Digital Communication Protocol**

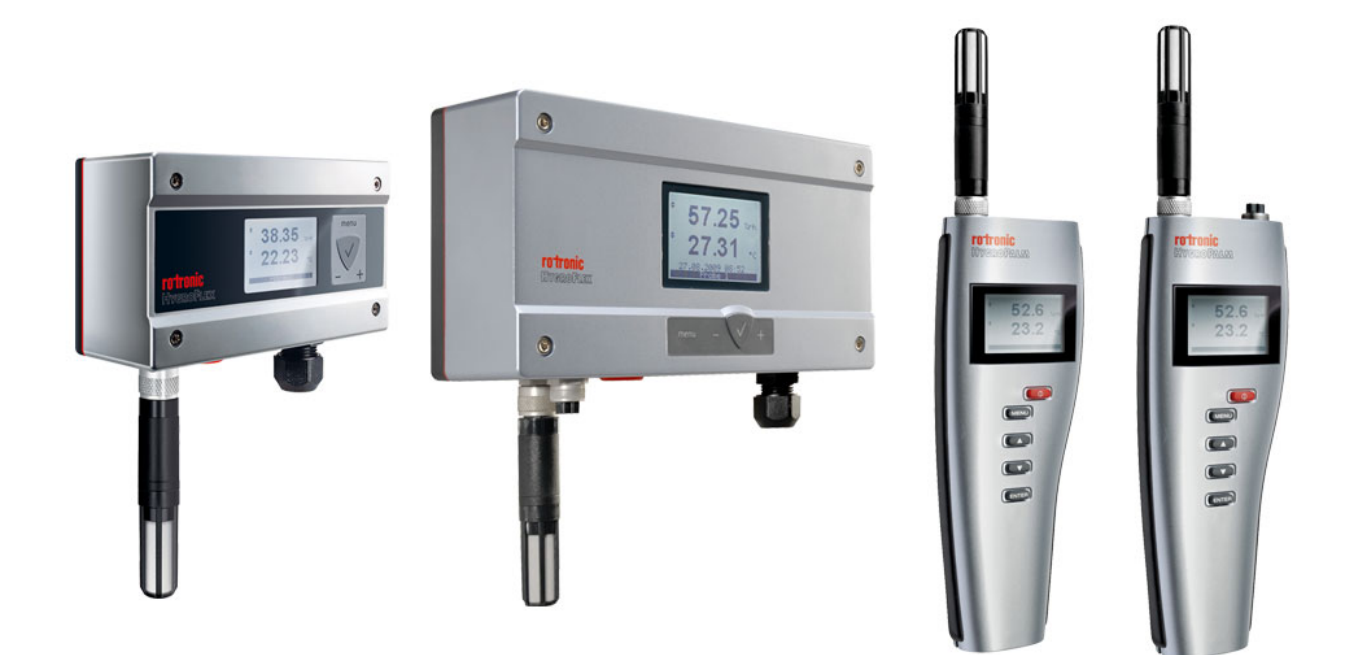

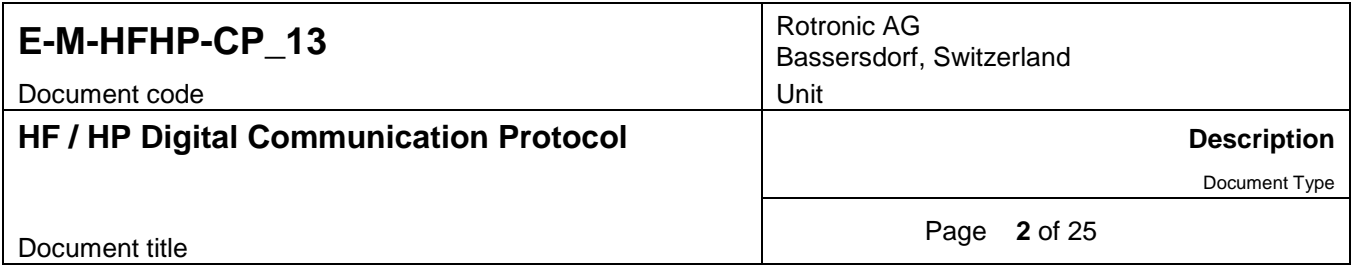

# Table of Contents

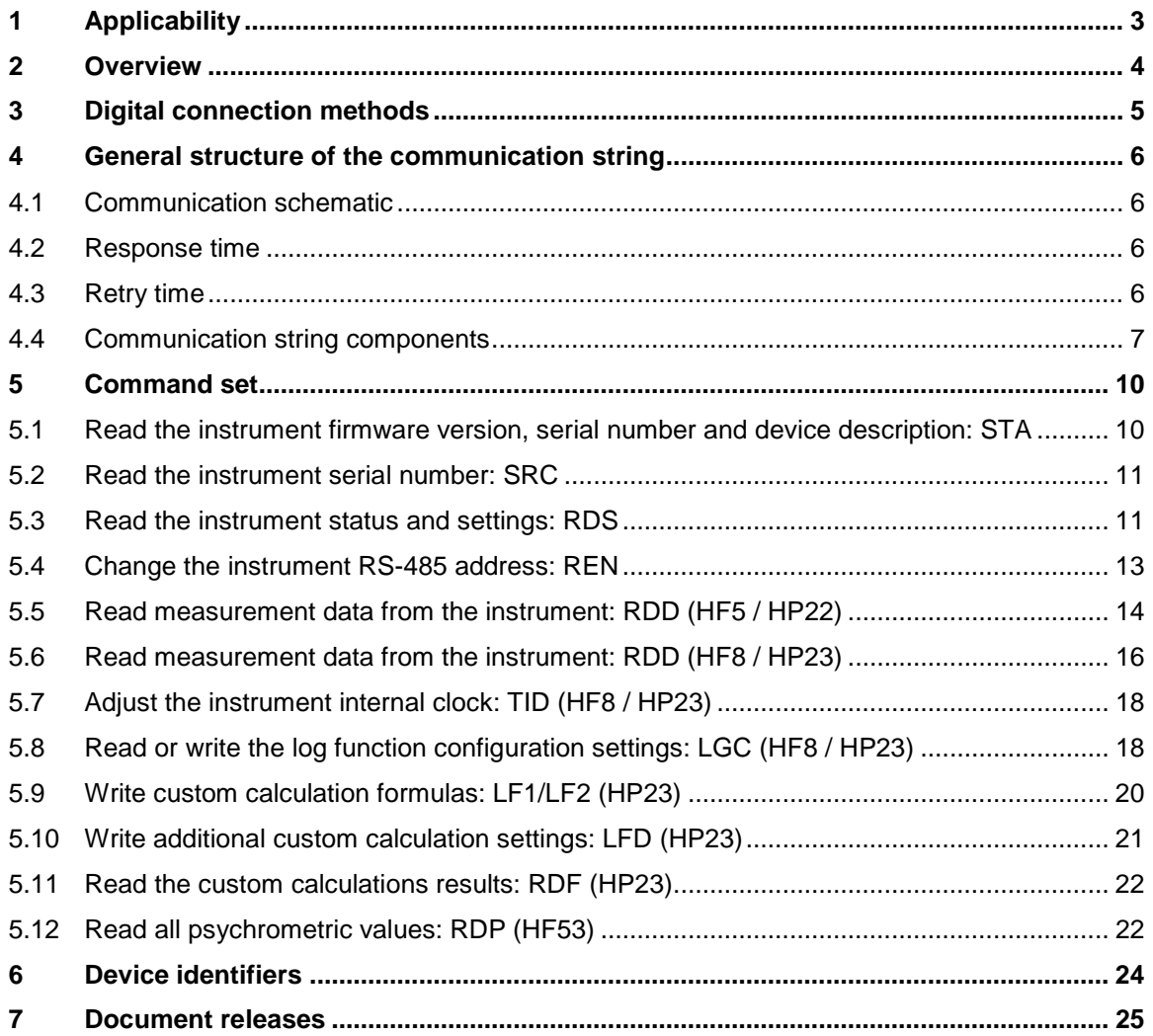

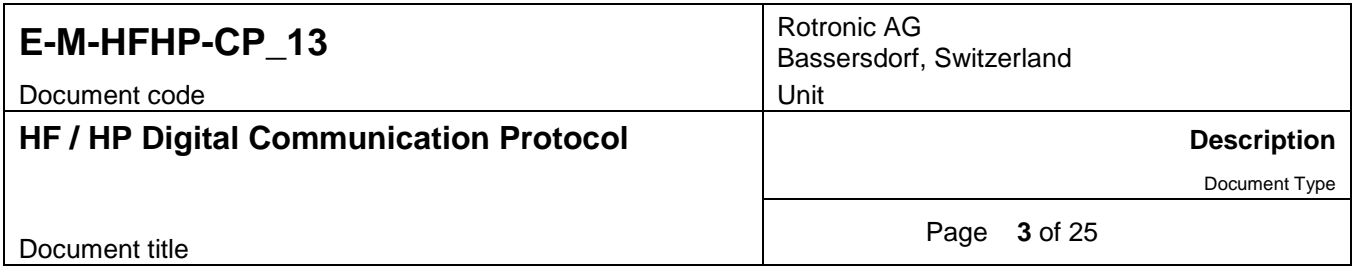

# <span id="page-2-0"></span>**1 Applicability**

This document applies to the following instruments:

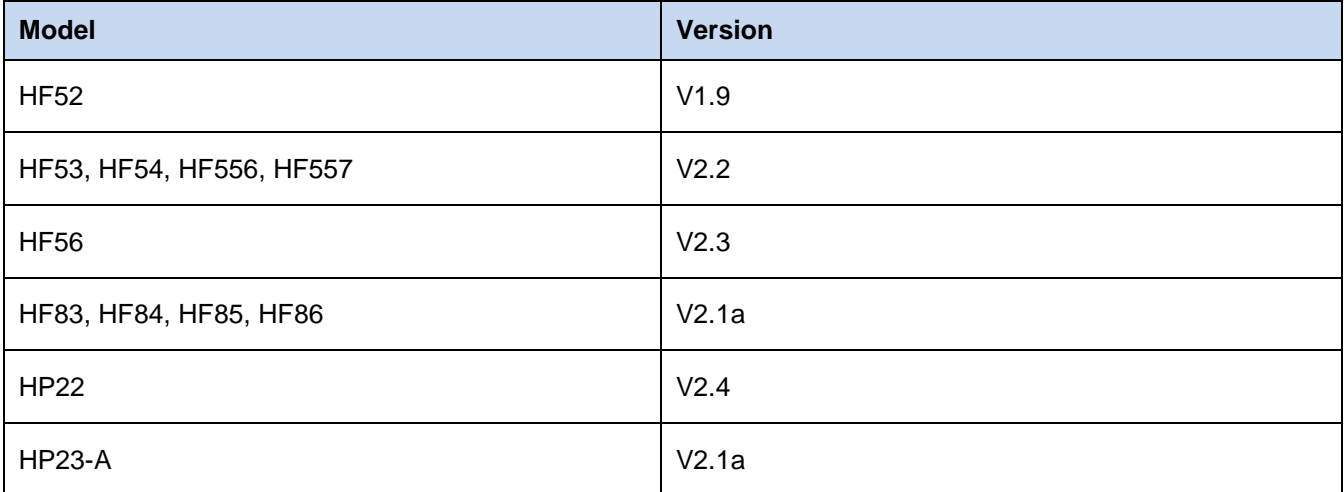

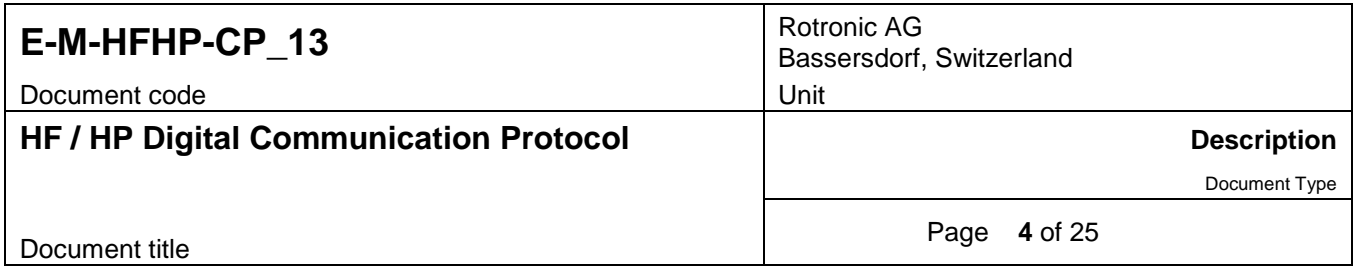

## <span id="page-3-0"></span>**2 Overview**

The instruments covered in this document are microprocessor based devices. Depending on the model, these instruments are equipped with either one or two probe inputs. Some instrument models can be configured to accept either a digital HygroClip 2 probe or a 1-channel analog probe.

The communications protocol described in this document makes it possible for the user to digitally read measurement and other instrument data and to some extent configure an instrument without having to use a PC with the HW4 software installed. This document is limited to describing the communication protocol that should be used and does not provide explanations on how to design a suitable application based on a PC or other device.

The communication protocol presented in this document is based on command and response strings consisting of ASCII characters. The protocol can be used to communicate with instruments that are connected to a USB port or to an Ethernet LAN. The protocol can be used with devices that are used as slaves within a RS-485 drop-down network.

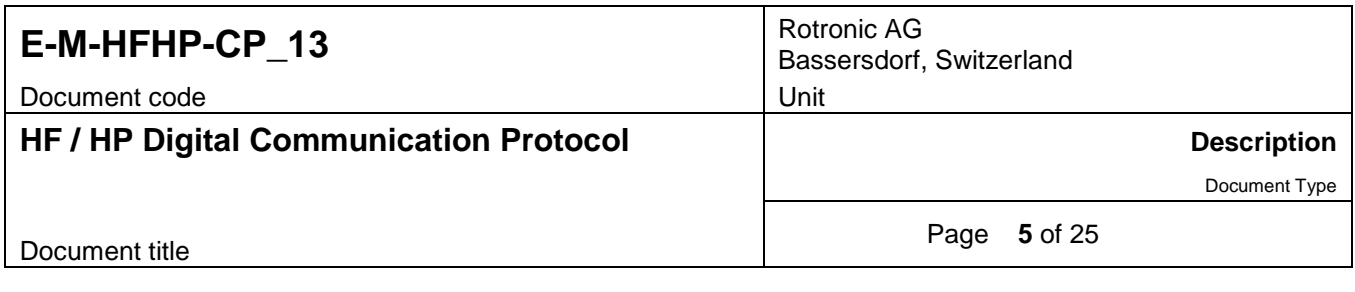

# <span id="page-4-0"></span>**3 Digital connection methods**

Depending on the instrument model and options, the following methods are available for a digital communication between the instrument and a PC or other device:

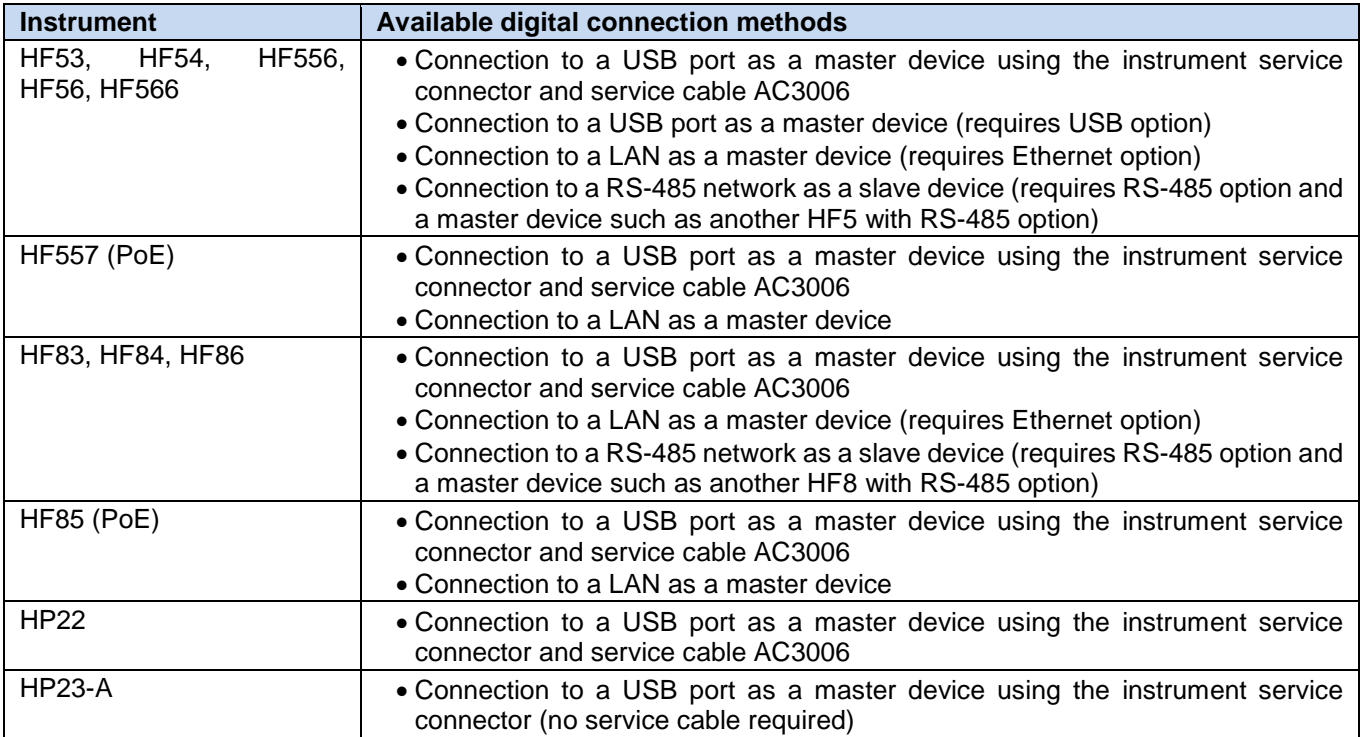

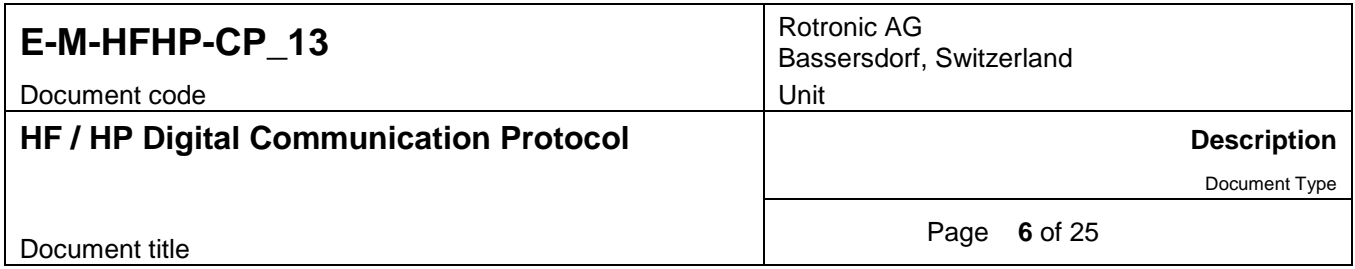

## <span id="page-5-0"></span>**4 General structure of the communication string**

As a general rule, the HF5, HF8, HP22 and HP23 do not send unsolicited data. Communication must be directed to the port to which the instrument is connected and must be initiated by a command string sent to the instrument by a PC or other device. Communication ends with a response string retuned by the instrument. Both strings are constituted of ASCII characters and must use the general structure described below:

#### **Command string:**

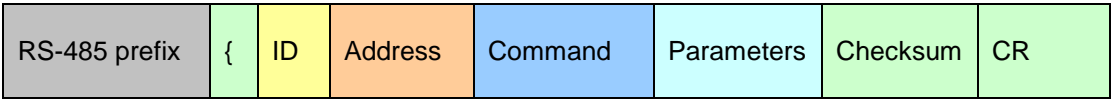

#### **Response string:**

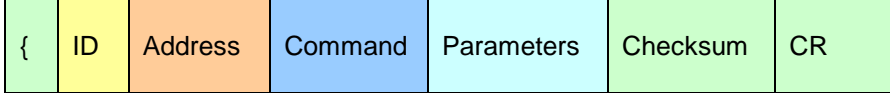

### <span id="page-5-1"></span>**4.1 Communication schematic**

Communication between the initiator (PC) and the measurement device must also follow the request-answer schematic. It's not allowed to send a second request before the answer from the measurement device is received.

## <span id="page-5-2"></span>**4.2 Response time**

The maximal response time of all devices described in this document is 300 ms.

### <span id="page-5-3"></span>**4.3 Retry time**

If a device doesn't answer within the maximal response time, a new request must not be sent before 2.5 s after the last request.

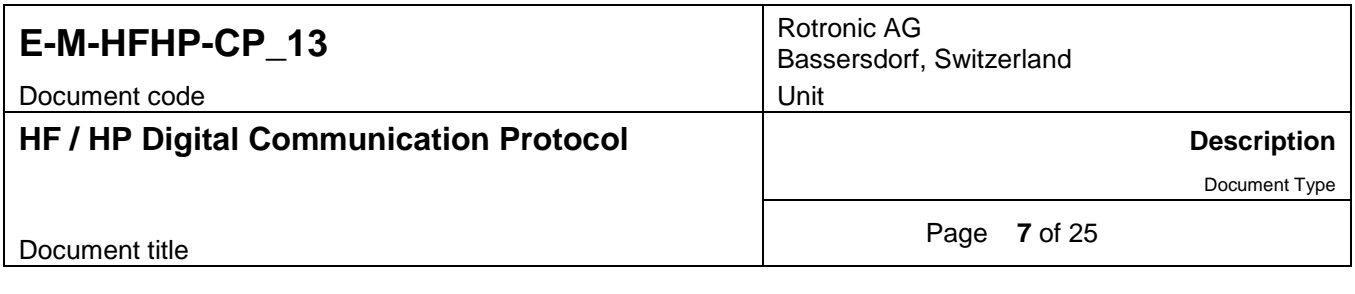

## <span id="page-6-0"></span>**4.4 Communication string components**

## **4.4.1 RS-485 prefix**

Use of the RS-485 prefix is limited to command strings that are addressed to a slave device that is part of a RS-RS-485 multi-drop network. The command must be directed to the port to which the RS-485 master is connected.

When sending a command to a RS-485 slave device, begin the string with a vertical bar  $\mid$  (ASCII: 124d, 7Ch)

Upon receiving the string, the master device (RS-485 network) strips the vertical bar and sends the rest of the string to its RS-485 driver provided that the ID and address contained in the string are not identical to the master ID and address. All slave devices in the RS-485 network receive the stripped string. Any slave device with a matching ID and address sends back a response string.

Depending on the device, the stripped command string may also be sent to the PC. The software application used by the PC should be designed so as not to confuse this string with an answer string (see Command and Response set).

**Note**: Do not use the vertical bar | as the start character when sending a data request to a master device

### **4.4.2 Beginning of the string**

The opening curly bracket { (ASCII: 123<sub>d</sub>, 7B<sub>h</sub>) is used to mark the beginning of either a command or response string.

## **4.4.3 ID**

Each type of instrument has its own ID consisting of one ASCII character:

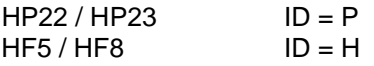

*Space* character can be used temporarily to communicate with an instrument with unknown ID.

### **4.4.4 Address**

Each instrument has a RS-485 address (0 to 63) that can be configured by the user. To get a response, the address defined in the command string must agree with the instrument address.

Address 99 can be used temporarily to communicate with an instrument of unknown address, provided that the instrument is not a slave device within a RS-485 multi-drop network. This address causes all instruments with the ID specified in the command string to answer regardless of their address. The actual instrument address is returned as part of the answer string.

Preferably, address 99 should be used only when a single instrument is connected to the PC or device that issues the commend string.

## **4.4.5 Command**

Commands consist of three ASCII characters. For details see "Command Set" further in this document.

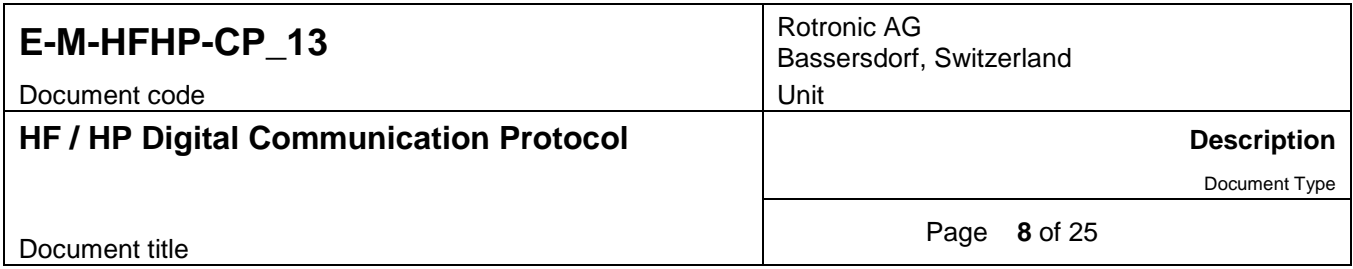

### **4.4.6 Parameters**

Depending on the command, either the command string or the response string may include a number of data elements constituted of ASCII characters. Each individual data element (including the last) is followed by a semicolon separator (ASCII: 59d, 3Bh).

- Leading and trailing space characters are allowed<br>■ The decimal symbol is always a dot
- The decimal symbol is always a dot

For details see "Command Set" further in this document.

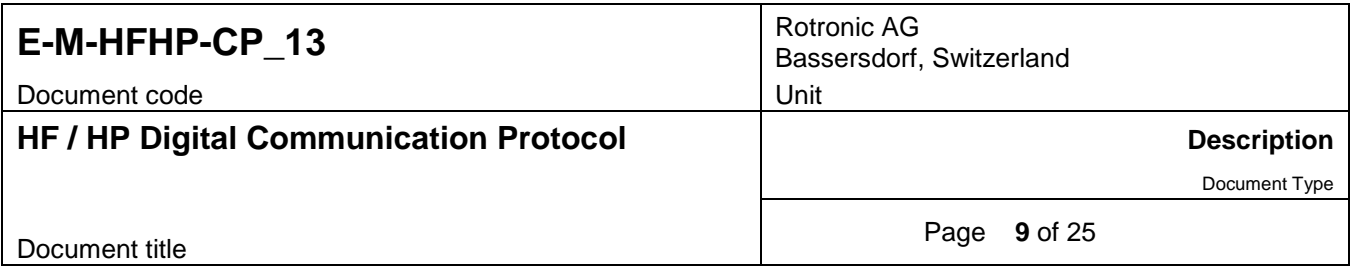

## **4.4.7 Checksum**

The checksum consists of one ASCII character that is used to verify the integrity of the data transmission both in the case of a command string or a response string.

In the case of a command string, the checksum can be replaced with a closing curly bracket } (ASCII: 125d, 7Dh). When the ASCII character } is used in a command string, the instrument does not attempt to evaluate a checksum.

The ASCII character representing the checksum is determined as follows:

Hex value of the checksum character =  $[(sum of all character Hex values) AND 0x003F] + 0x0020$ 

**Note**: AND = bitwise AND logical operation

This is equivalent to the following Visual Basic code lines:

Private Function Checksum(ByVal Data As String) As Char

Dim Sum, i As Integer

For  $i = 0$  To Data. Length  $-1$ Sum += Asc(Data.Chars(i)) Next Checksum =  $Chr(Sum Mod 64 + 32)$ 

End Function

**NOTE:** The following characters are not used for the checksum calculation: RS-485 character (|), closing curly bracket (}) and (CR). The initial opening curly bracket ({) must be counted.

Example: checksum character for the string  ${F09RDD = $}$ 

### **4.4.8 End of the string**

The end of the string is marked by a carriage return CR (ASCII:  $13_d$ ,  $0D_h$ ).

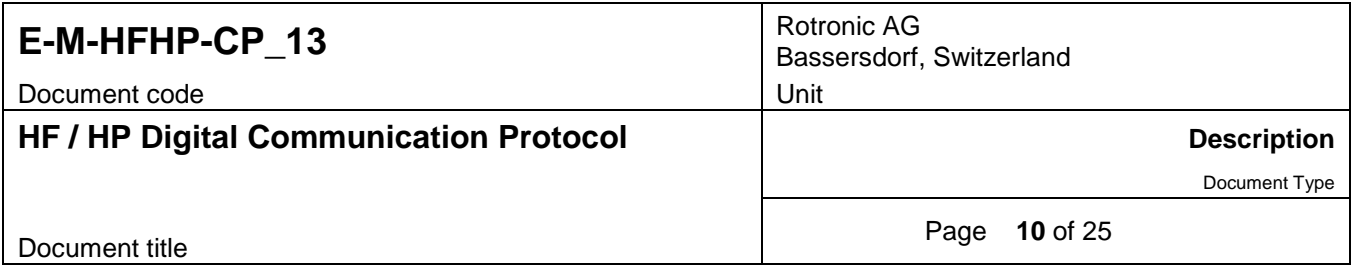

## <span id="page-9-0"></span>**5 Command set**

## <span id="page-9-1"></span>**5.1 Read the instrument firmware version, serial number and device description: STA**

**Note:** this command **applies only to the HF8 transmitter and HP23-A indicator**

#### **Command string:**

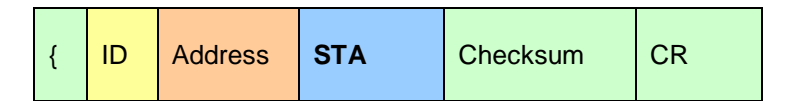

#### **Response string:**

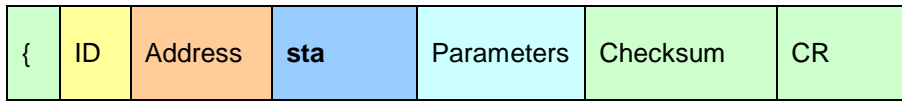

Please note that the command is repeated in lower case characters within the response string.

#### **Parameters:**

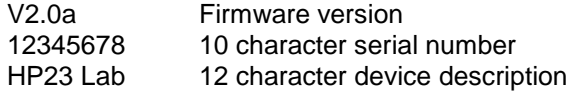

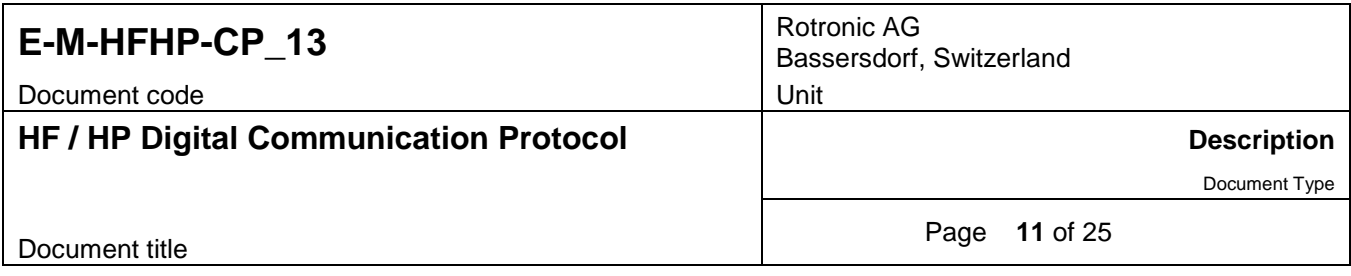

## <span id="page-10-0"></span>**5.2 Read the instrument serial number: SRC**

#### **Note:** this command **applies only to the HF5 and HF8 transmitters**

This command is used to read the serial number of an instrument located in a RS-485 drop-down network when the RS-485 address is not known.

#### **Command string:**

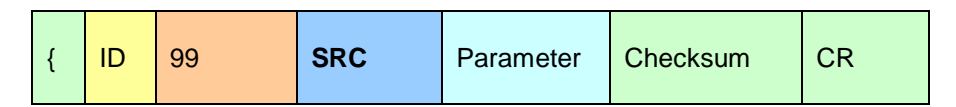

#### **Parameter:**

0, 3 Time delay (used when data packet collisions occur)

#### **Response string:**

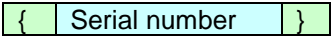

<span id="page-10-1"></span>The answer is sent back after a time out that is determined on the basis of the instrument serial number.

## **5.3 Read the instrument status and settings: RDS**

This command is used to read the status of the instrument and some of its settings.

#### **Command string:**

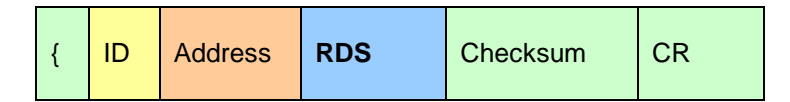

#### **Response string:**

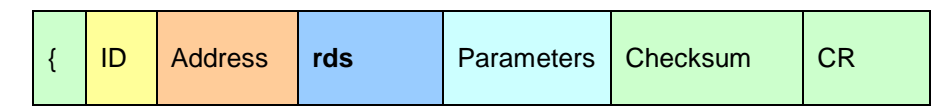

Please note that the command is repeated in lower case characters within the response string.

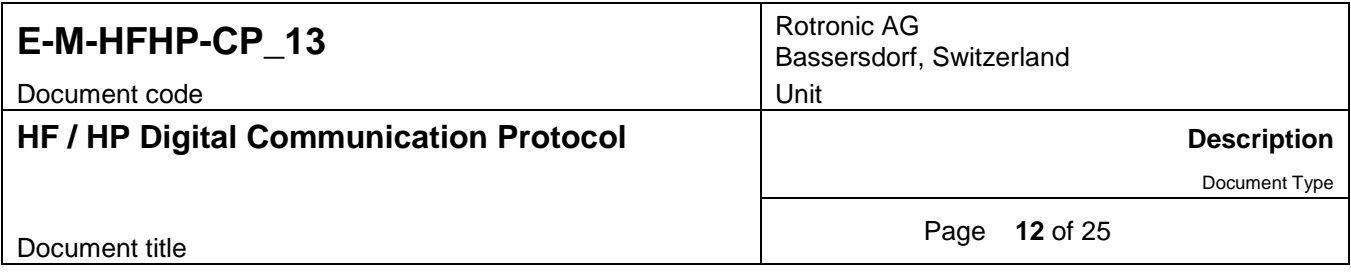

#### **Parameters for the HF5 and HP22 :**

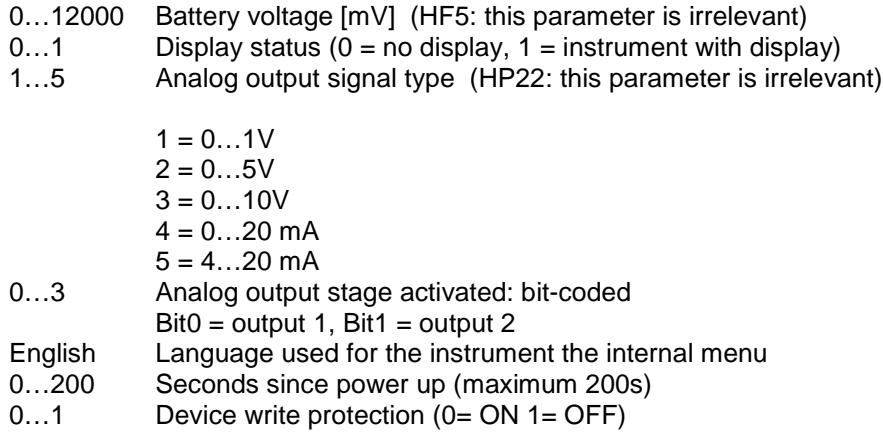

Note: each individual data element (including the last) is followed by a semi-colon (separator).

#### **Parameters for the HF8 and HP23:**

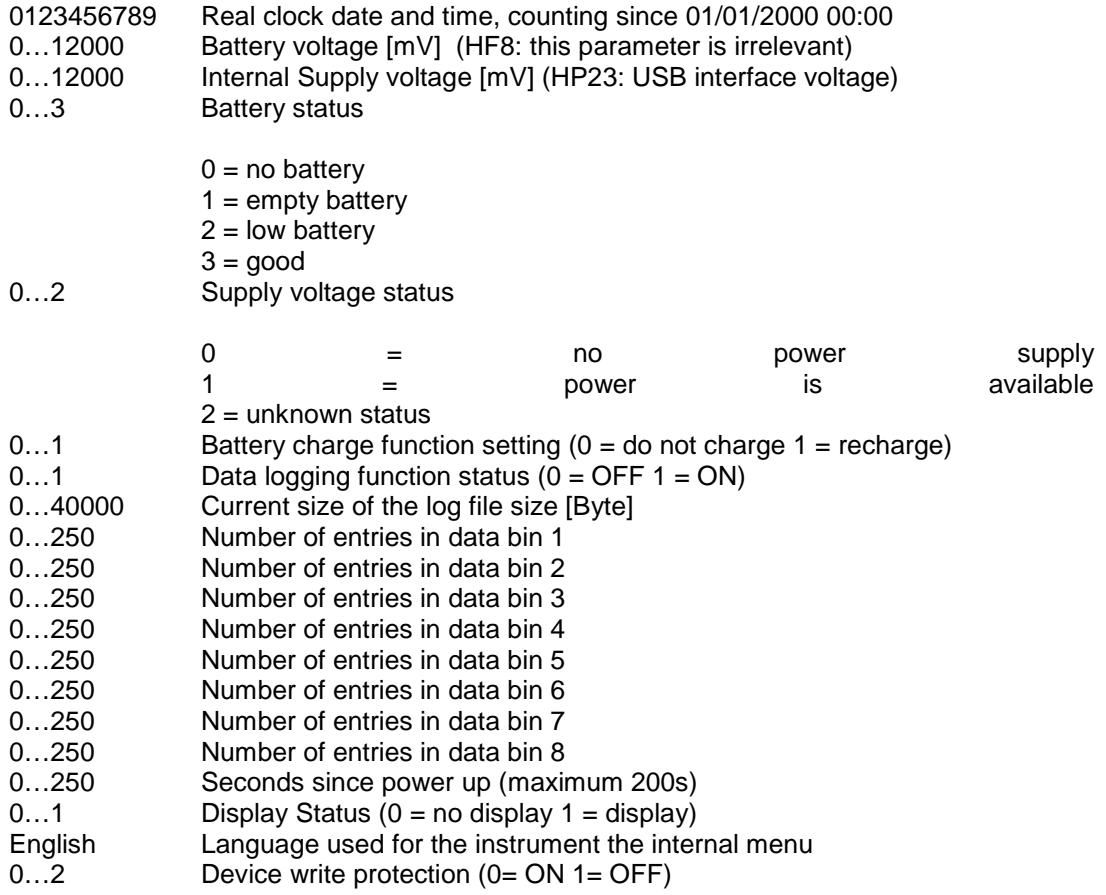

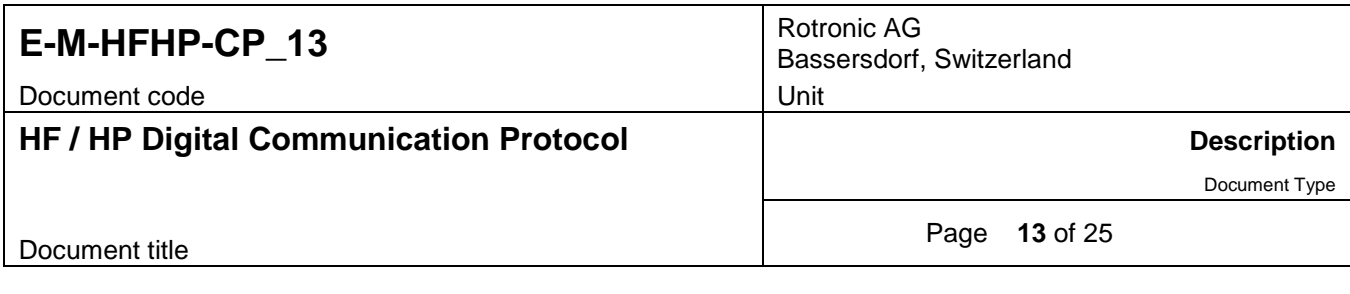

## <span id="page-12-0"></span>**5.4 Change the instrument RS-485 address: REN**

This command is used to change the RS-485 address of the instrument.

Note: this command does not apply to the HF52 (2-wire, loop powered)

#### **Command string:**

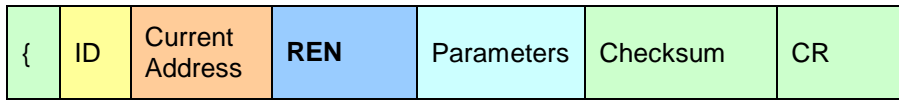

#### **Parameters:**

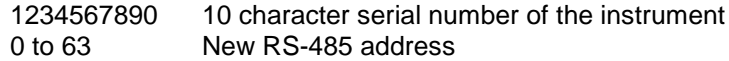

Note: each individual data element (including the last) is followed by a semi-colon (separator).

#### **Response string:**

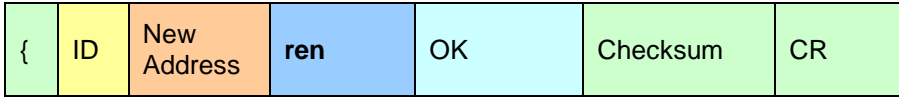

Please note that the command is repeated in lower case characters within the response string.

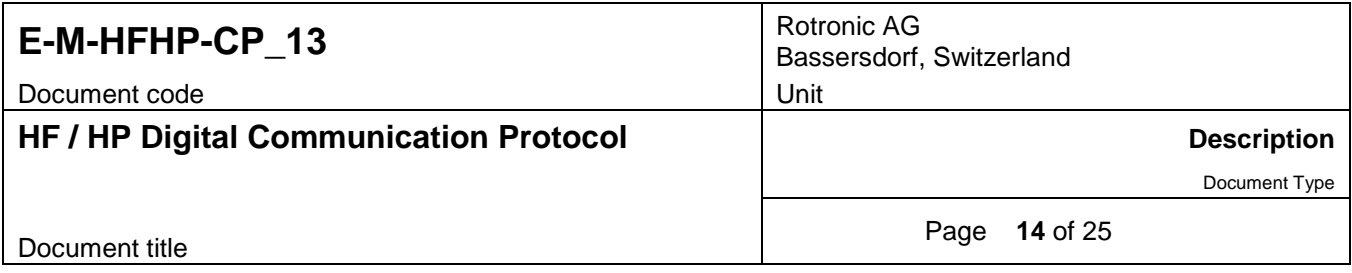

## <span id="page-13-0"></span>**5.5 Read measurement data from the instrument: RDD (HF5 / HP22)**

This command is used to read the data measured or calculated by the instrument as well as other relevant information.

#### **Command string:**

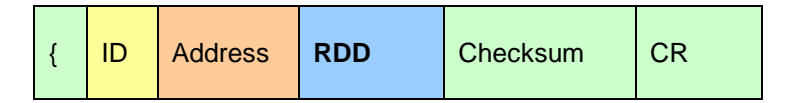

#### **Response string:**

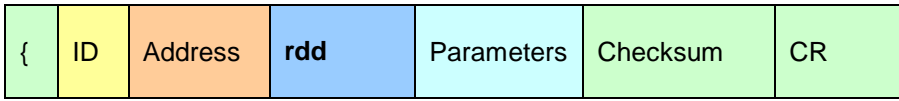

### **Parameters:**

► Probe data (HygroClip 2 probe):

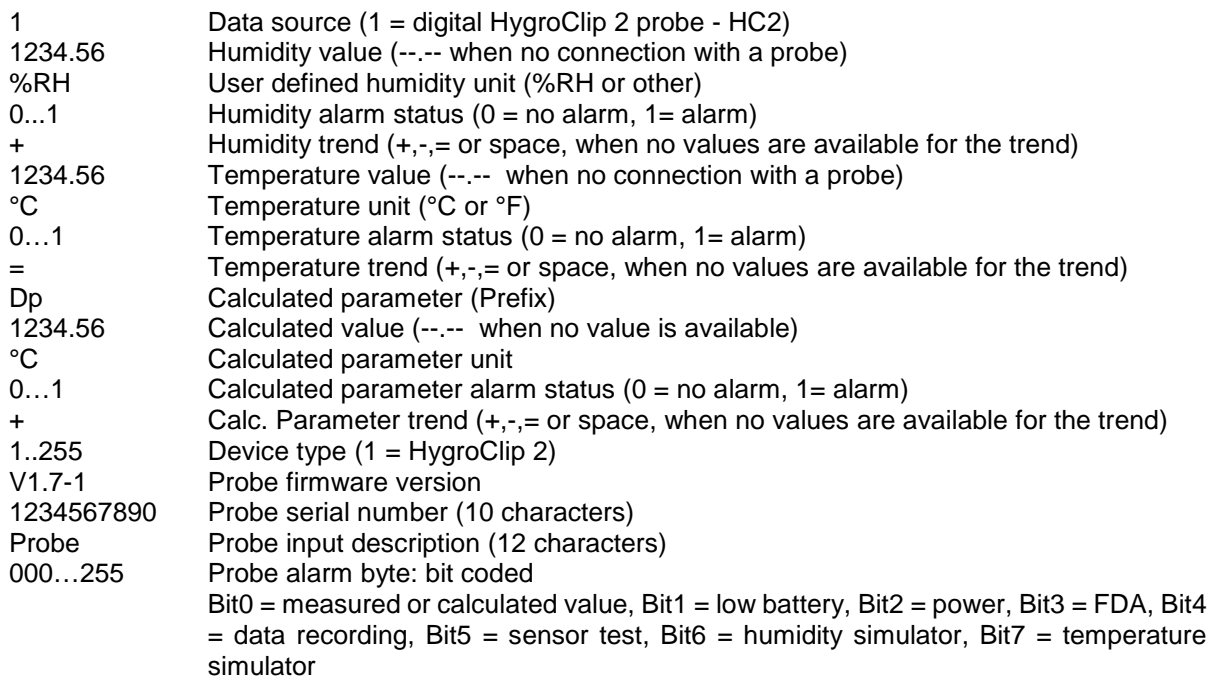

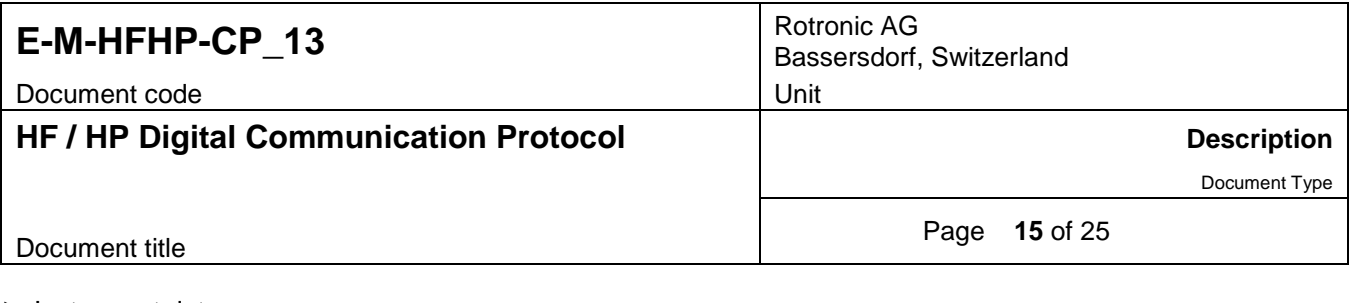

► Instrument data:

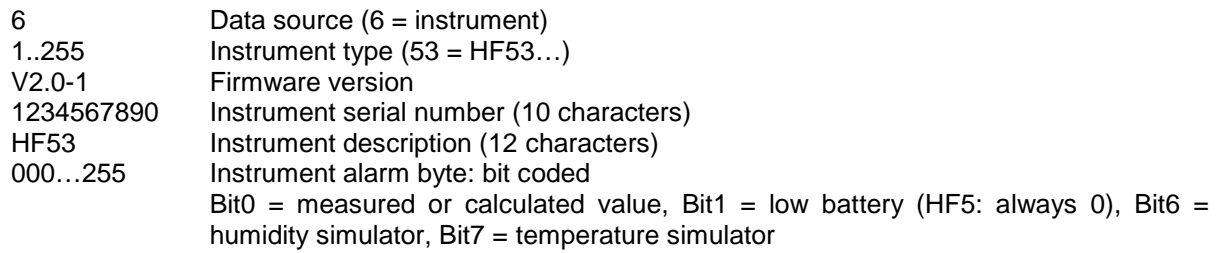

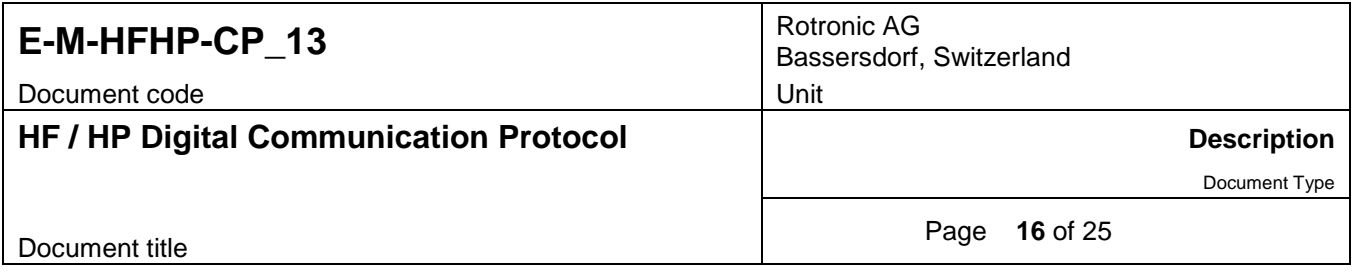

## <span id="page-15-0"></span>**5.6 Read measurement data from the instrument: RDD (HF8 / HP23)**

This command is used to read the data measured or calculated by the instrument as well as other relevant information.

#### **Command string:**

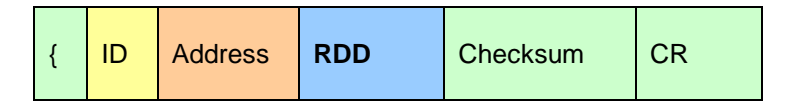

#### **Response string:**

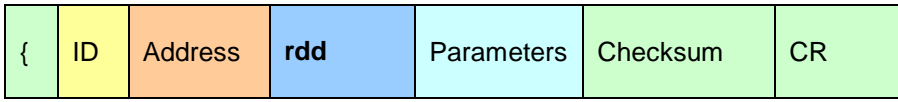

### **Parameters:**

► Probe data (digital HygroClip 2 probe connected to input 1):

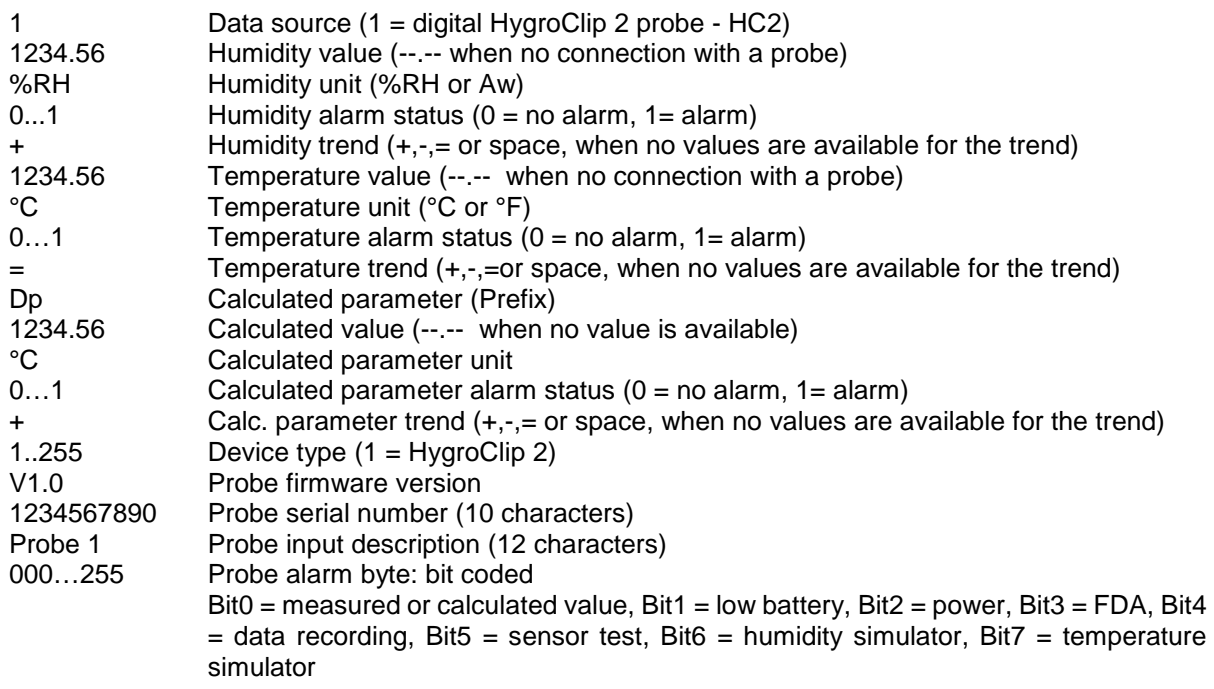

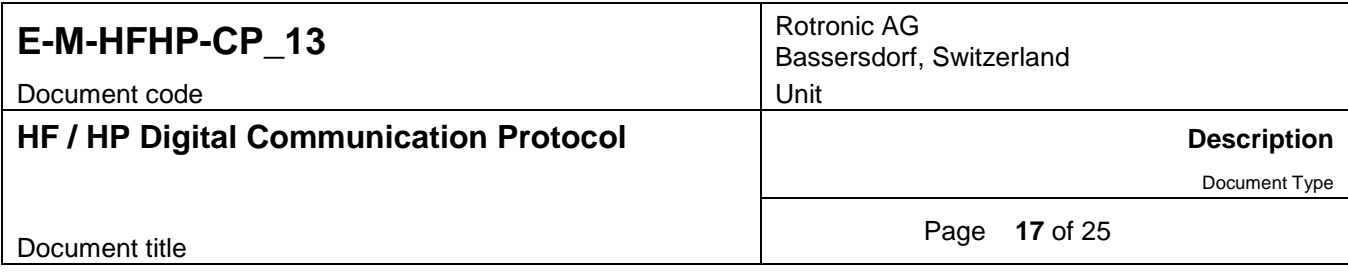

► Probe data (1-channel analog probe connected to input 1):

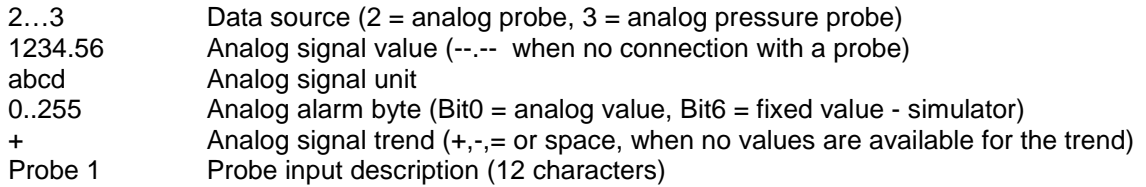

NOTE: any digital or analog probe connected to probe input 2 is processed in the same manner

► Relay data (HF8 only):

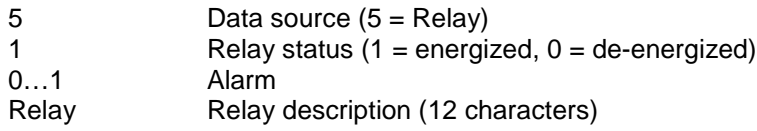

Note: this is repeated for each relay, starting with relay 1 (ascending sequence)

► Instrument data:

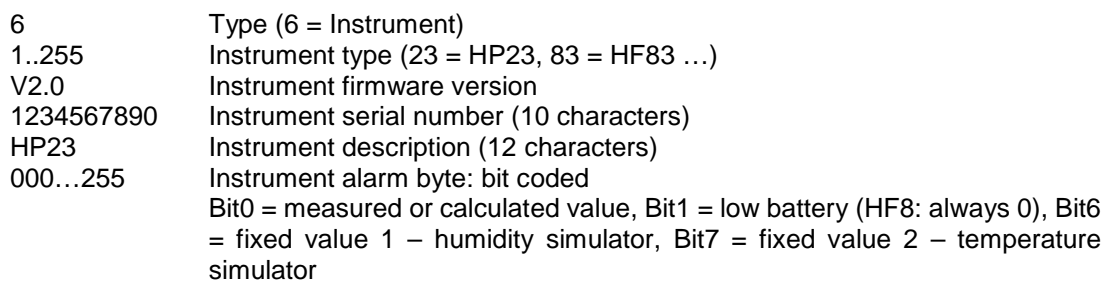

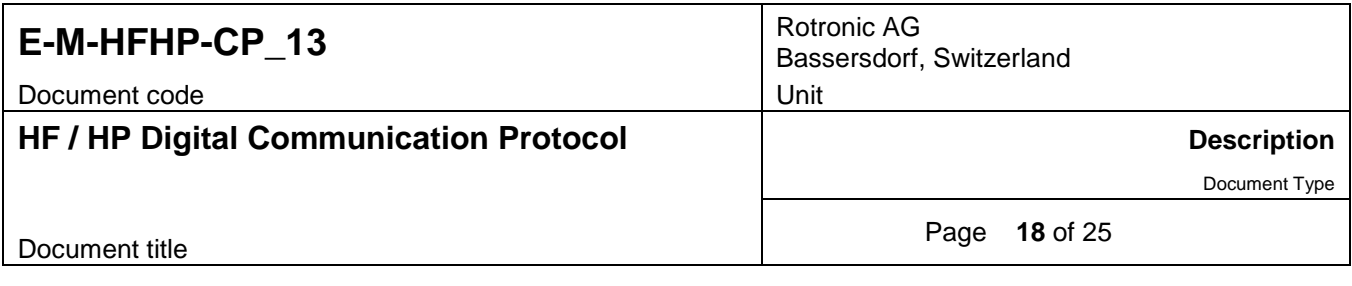

## <span id="page-17-0"></span>**5.7 Adjust the instrument internal clock: TID (HF8 / HP23)**

This command is used to adjust the date and time of the instrument real time clock.

#### **Command string:**

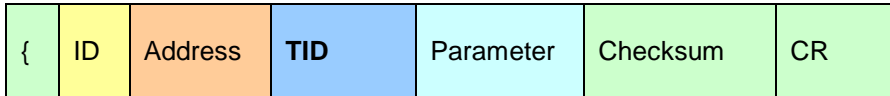

#### **Parameter:**

Time in seconds (maximum 10 characters) counting from 01/01/2000 at 00:00 (leap years and DST should be both taken into consideration)

Example: 0341319857  $\rightarrow$  Oct. 25, 2010 11:06:

#### **Response string:**

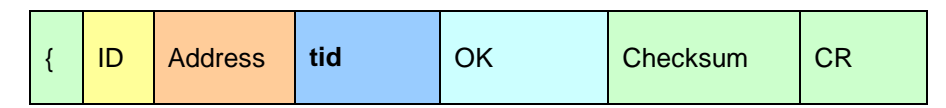

<span id="page-17-1"></span>Please note that the command is repeated in lower case characters within the response string.

## **5.8 Read or write the log function configuration settings: LGC (HF8 / HP23)**

This command is used to read and write the settings of the data logging function.

#### ► *Read the configuration settings:*

#### **Command string:**

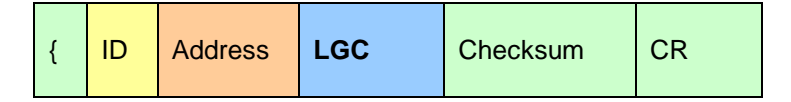

#### **Response string:**

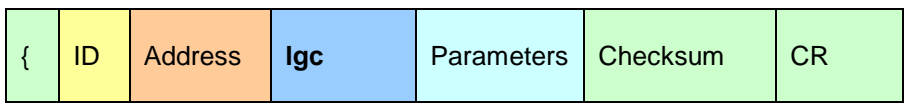

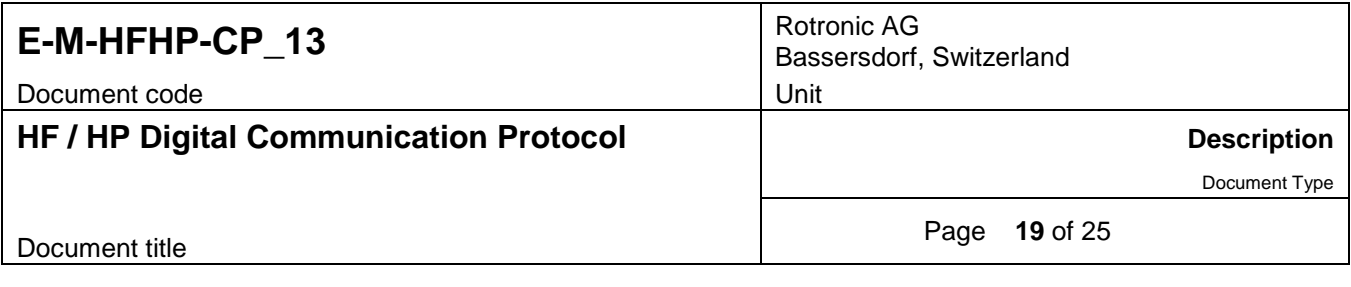

#### **Parameters:**

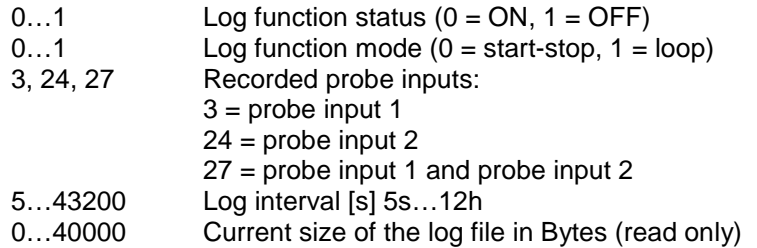

Note: each individual data element (including the last) is followed by a semi-colon (separator).

#### ► *Write the configuration settings:*

#### **Command string:**

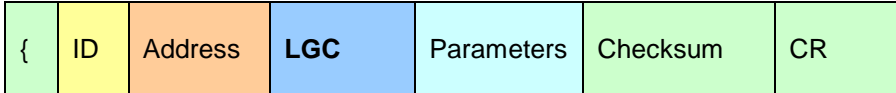

#### **Parameters:**

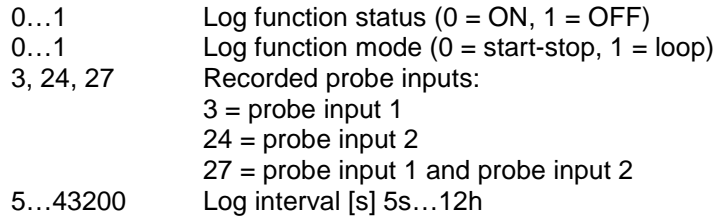

Note: each individual data element (including the last) is followed by a semi-colon (separator).

#### **Response string:**

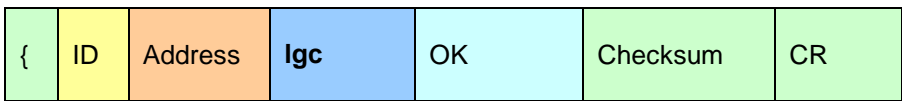

### **NOTES:**

- When the log function is ON, it must be turned OFF prior to starting a new recording.
- When a new recording is started any previously recorded data is erased.

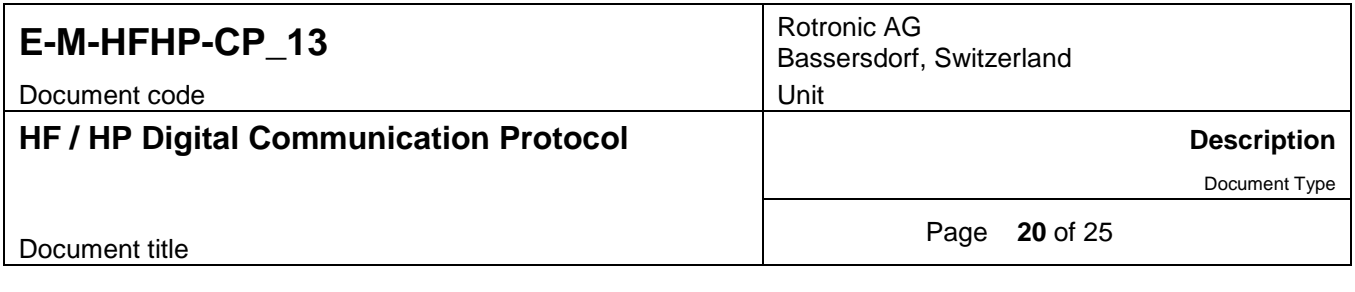

## <span id="page-19-0"></span>**5.9 Write custom calculation formulas: LF1/LF2 (HP23)**

This command is used to write the formulas used for up to two custom calculations (LF1 and LF2).

- A formula must be error free in order to be accepted by the instrument.
- When there is an error in the new formula, any previous formula remains in effect.
- The response string returns the index (position) of the first erroneous character.

#### **Command string:**

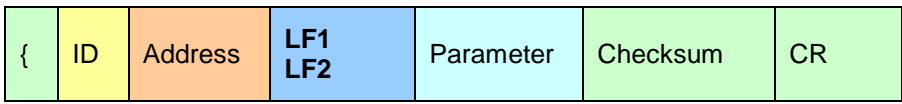

#### **Parameter:**

Examples: "HU1 – HU2" or "19.45/16.2\*HU1" Custom calculation

#### **Response string:**

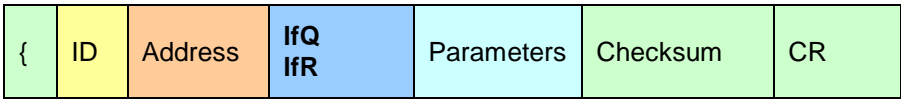

#### **Parameters:**

- OK The custom calculation formula has been accepted
- 1…64 Error in the formula, position of the first erroneous character

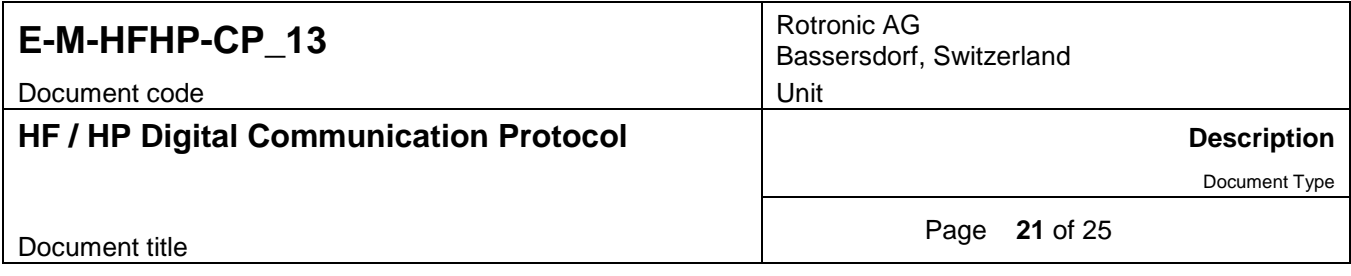

## <span id="page-20-0"></span>**5.10 Write additional custom calculation settings: LFD (HP23)**

This command is used to further configure the custom calculations.

#### **Command string:**

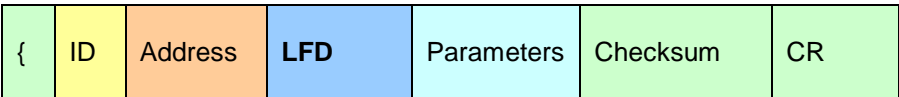

#### **Parameters:**

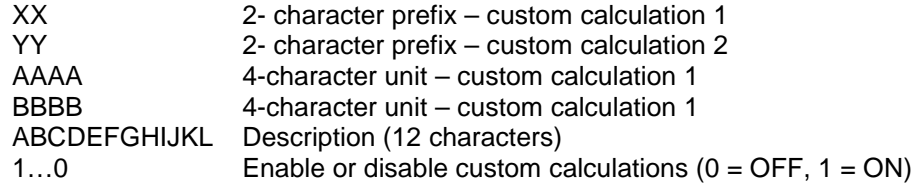

Note: each individual data element (including the last) is followed by a semi-colon (separator).

#### **Response string:**

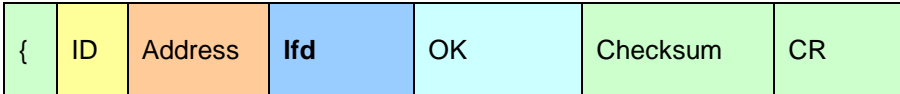

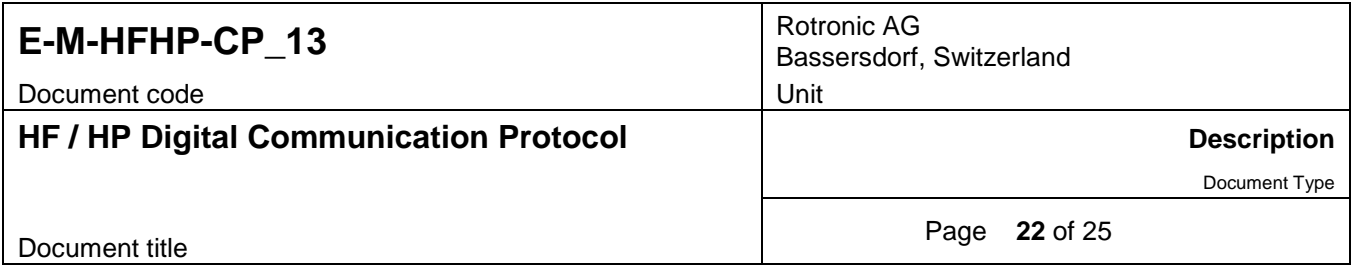

## <span id="page-21-0"></span>**5.11 Read the custom calculations results: RDF (HP23)**

This command is used to read the results of the custom calculations.

#### **Command string:**

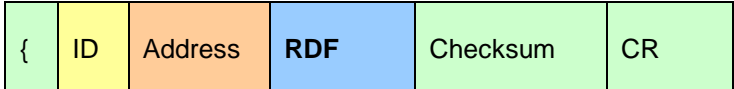

#### **Response string:**

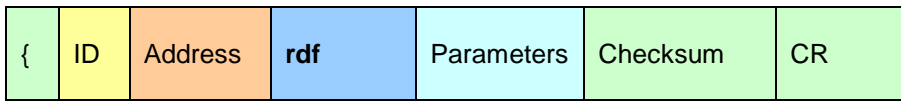

#### **Parameters:**

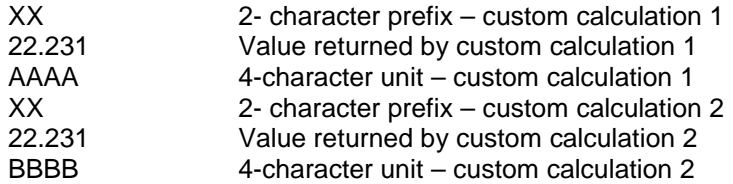

Note: each individual data element (including the last) is followed by a semi-colon (separator).

## <span id="page-21-1"></span>**5.12 Read all psychrometric values: RDP (HF53)**

This command returns all psychrometric values as well as the information necessary to interpret the data (calculated parameter type, engineering units).

#### **Command string:**

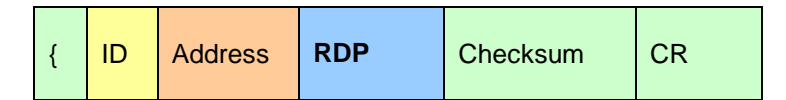

#### **Response string:**

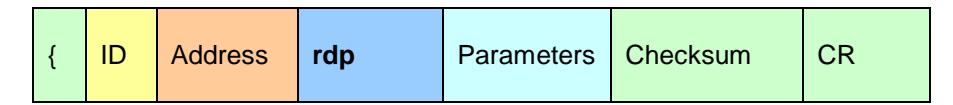

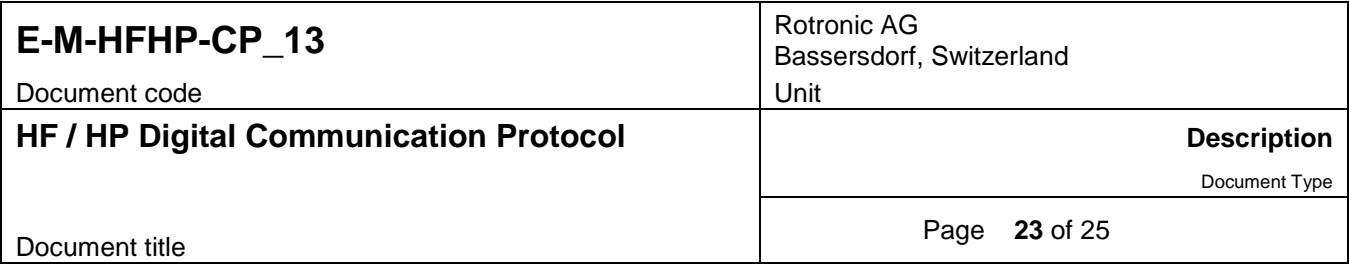

#### **Parameters:**

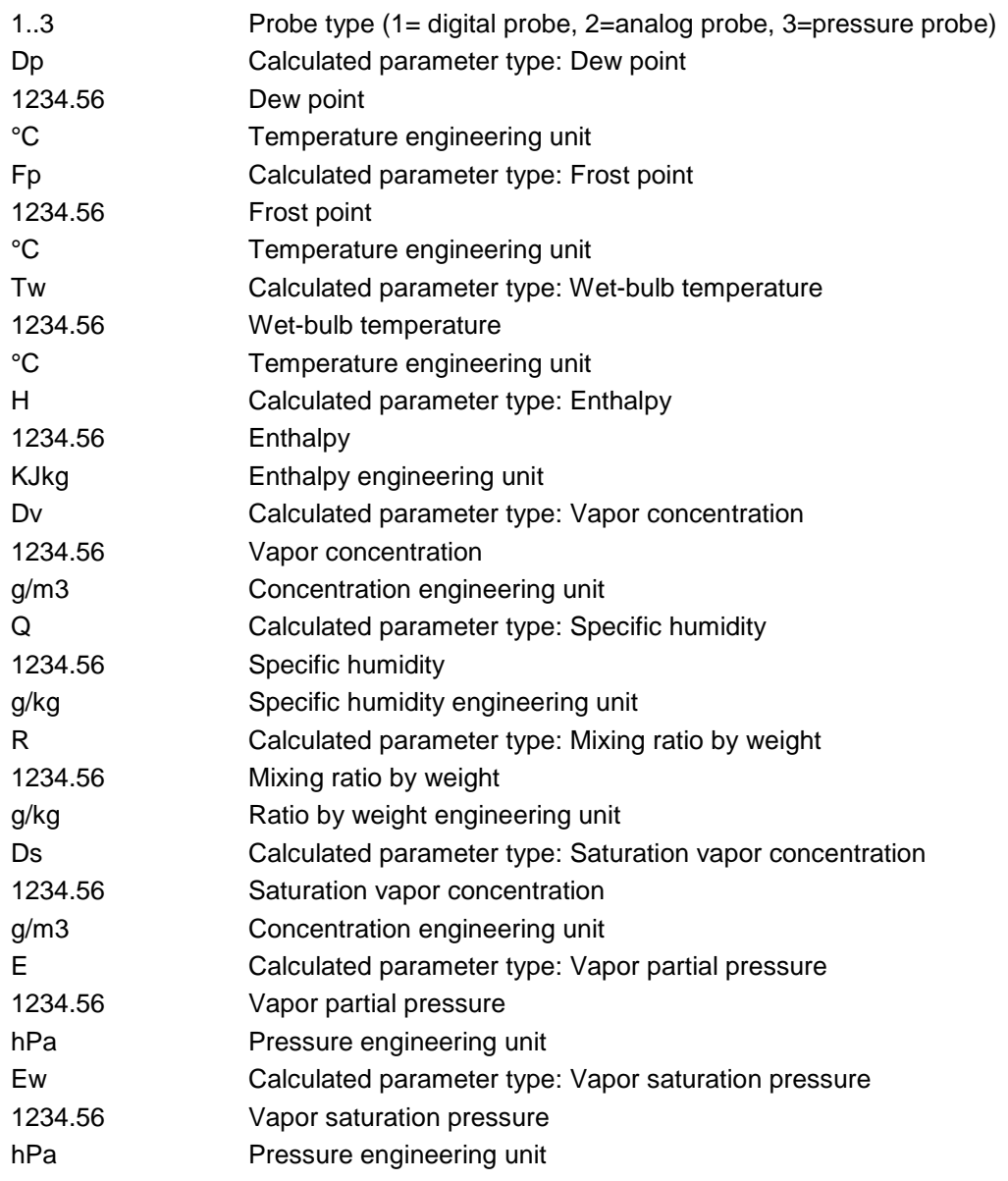

Note: each individual data element (including the last) is followed by a semi-colon (separator).

Example:

{H00rdp 1;Dp;-24.31; °C;Fp;-21.99; °C;Tw;-12.31; °C;H ;-8.737;kJkg;Dv; 0.707;g/m3;Q ; 0.527;g/kg;R ; 0.527;g/kg;Ds; 2.356;g/m3;E ; 0.859; hPa;Ew; 2.862; hPa;A

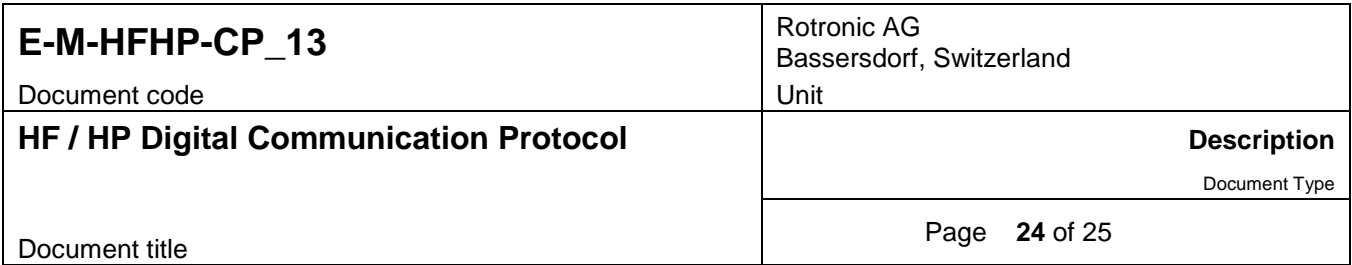

# <span id="page-23-0"></span>**6 Device identifiers**

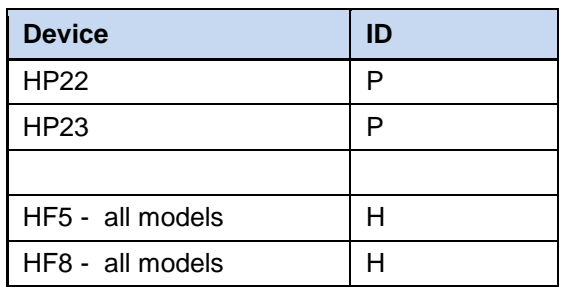

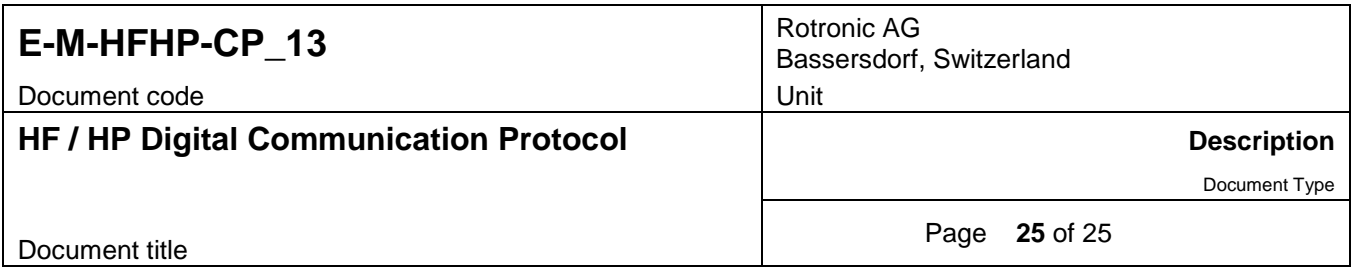

# <span id="page-24-0"></span>**7 Document releases**

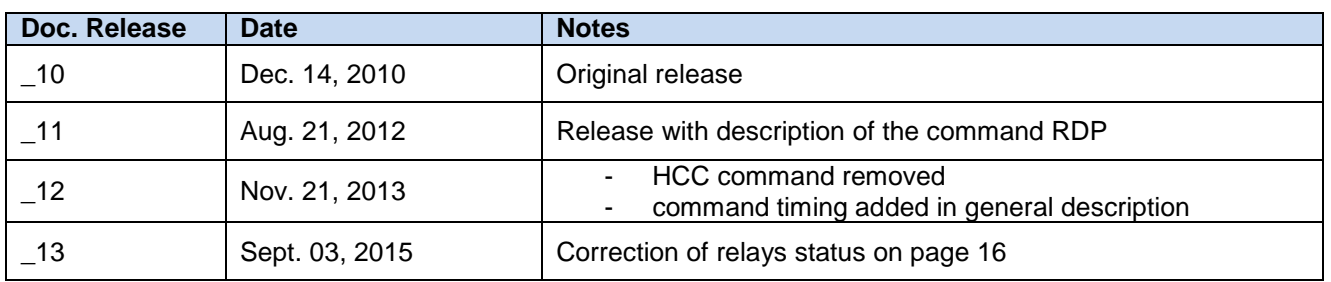